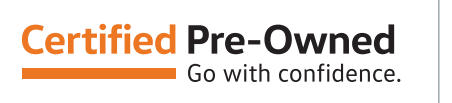

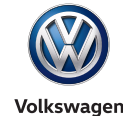

# **eCPO FAQ Reference Document**

# **1. What does "eCPO" stand for?**

▶ "eCPO" stands for electronic Certified Pre-Owned inspection

## **2. How do I access eCPO?**

- ▶ Bookmark this URL [https://vwcpo.track360.com/.](http://vwcpo.track360.com/) You can also access the site through the [CPO Resource Center](http://vwcpo-resources.track360.com/index.php)
- ` You must have a VWHub login to access the tool

#### **3. Is there a cost to use eCPO?**

▶ There is no cost to use eCPO, outside of the hardware used to access it (see question 6) and the cost of generating a CarFax Vehicle History report (see questions 9 and 10).

## **4. How do I access eCPO?**

- ` All users have read-only access to the entire tool, but editing access depends on position:
	- $\cdot$  Technician  $-$  Step 1 and 2 editing access
	- $\cdot$  Manager  $-$  Universal editing access
	- $\cdot$  Sales Consultant  $-$  Step 4 editing access
- ` Your editing access is determined by your Hub login credential

#### **5. Are there any model restrictions?**

- $\blacktriangleright$  MY13+
- ▶ MY12 vehicles still require a paper form

#### **6. Do I need special technology to use eCPO?**

- $\rightarrow$  eCPO is a web-based application that can be used on a desktop, tablet, and/or mobile device
- ▶ Therefore, you are not required to use a special device, but we do recommend that technicians use an iPad or iPad mini for the inspection itself

#### **7. Do I have to complete paper and electronic inspection forms?**

 $\triangleright$  No, just one or the other at this time

#### **8. Can I still use eCPO on a vehicle with an open campaign or recall?**

` Yes, but you will get a warning message that the vehicle is not eligible for certification. A vehicle cannot be entered into VCAS with an open campaign

#### **9. Do I have to have a CarFax account to use eCPO?**

▶ To use the tool's customer delivery functionality, yes you have to have an active CarFax account. This can either be a Payper-Vin or Advantage subscription

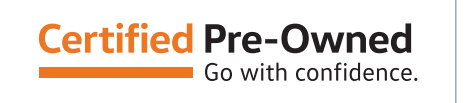

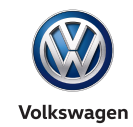

# **eCPO FAQ Reference Document**

# **10. What if I have a "Pay-per-VIN" CarFax account? Am I charged per VIN?**

- ` Yes, your dealership will be charged per VIN, but only when you complete a customer delivery. You will not be charged during the inspection itself, only when you submit "Send Customer Email" in Step 4.
	- Note: If you have already purchased a VHR for a specific VIN on your account, you will not be charged again to run the report for customer delivery

## **11. What kind of documents can I upload to the customer delivery email?**

 $\triangleright$  Anything dealer-specific that you would like to include in your delivery process. This could be an RO copy, dealer contact information, future service appointment record, etc.

## **12. How do I save my information (signature, phone number, email, job title, CarFax credentials) into eCPO?**

 $\triangleright$  You can save your contact information under the Settings page (on the top right-hand corner of the tool).

## **13. What does a customer delivery email look like?**

See sample [here](https://email-imagehost.s3.amazonaws.com/vw/cpo/ecpo_customer_email_example_TDI.html)

## **14. How do I view past inspections?**

` Go to the Past Inspections tab. There, you can search for a vehicle by stock number, mileage, model, or VIN

## **15. How can I learn how to use eCPO?**

Select Help to access several "How-To" Videos that break down the tool's components

#### **16. What if I have questions?**

▶ Reach out to your Regional Used Car Manager or contact the eCPO helpline by email at [vwecpo@track360.com](mailto:%20vwecpo%40track360.com?subject=) or phone at [1-855-734-8722](tel:18557348722)